## 수강신청 취소 방법[학생용]

■ 수강신청 취소 절차

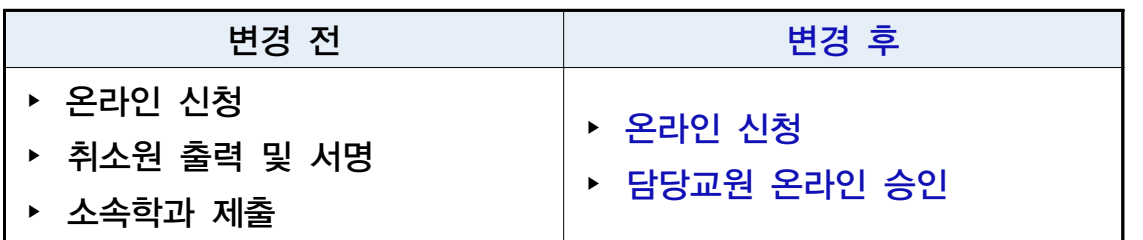

▶ 포털 mySNU(http://my.snu.ac.kr) 로그인 학생서비스 > 수업/성적 > 수업 > 정규학기수강취소 > 과목선택 > 취소사유 입력 > 저장 > 신청 > 교원 승인 > 수강 취소 및 환불

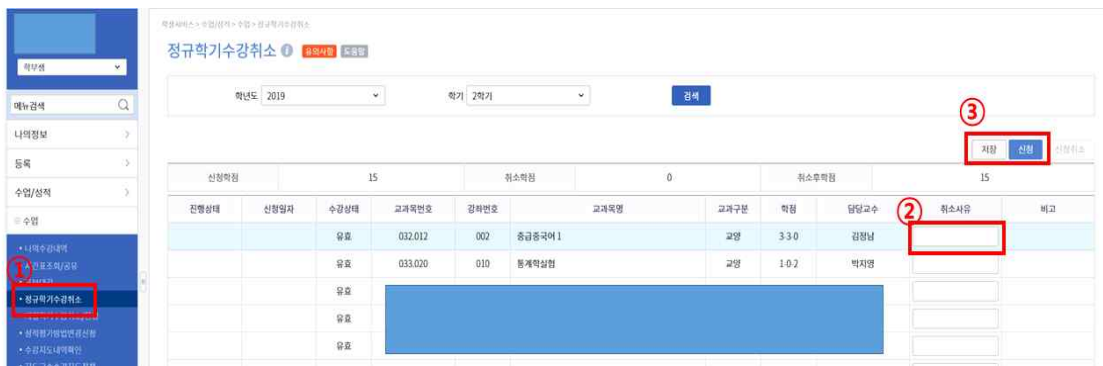

※ 교원 반려 시 비고란에 반려사유가 기재되며, 동일교과목 재신청 가능 ※ 온라인 취소신청 시 담당교원에게 문자 및 이메일로 자동알림 예정

- 취소 기간 중 신청 및 온라인 승인 처리됐는지 반드시 확인
- 담당교원 온라인 승인 후 취소가 최종 완료됨 담당교원의 의사에 따라 취소 승인 전 SMS 또는 E-mail로 사전 면담 요청할 수 있음
- 신청기간 중 수강취소신청 취소 가능 단, 담당교원 승인 이후 수강취소 번복 불가

# **COURSE WITHDRAWAL (DROP) GUIDELINES [FOR STUDENTS]**

- Course Withdrawal
- ▸ Student's online request on mySNU
- ▸ Instructor's online approval on mySNU

### $\boxed{\blacktriangleright}$  Guidelines

- 1. Login mySNU[\(http://my.snu.ac.kr\)](http://my.snu.ac.kr/)
- 2. Students service > Class/Grade > Class > Course Drop (Regular Semester) Select Courses > Enter 'Cancellation Reason' > Save > Apply
- 3. Instructor's approval > Course Withdrawal (Drop) Completed and Refund

Notes for Course Withdrawal

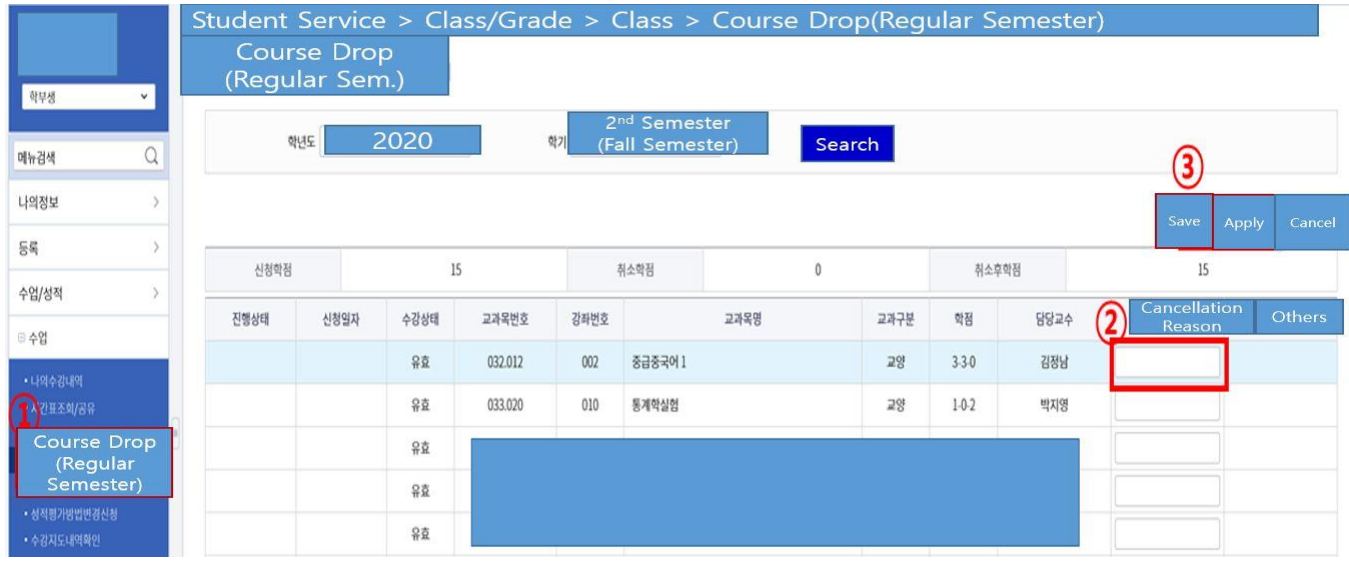

- $\bigcirc$  Please make sure the request is submitted and approved by instructors within course withdrawal period.
- $\bigcirc$  Instructors can request discussion before approving withdrawal by SMS or E-mail.
	- ※ If course withdrawal online request is submitted,

SMS and e-mail will be automatically sent to instructors.

- $\bigcirc$  Students can cancel course withdrawal request within withdrawal period. However, they cannot cancel course withdrawal after instructors' approval.
	- ※ If instructor rejects withdrawal request, reason will be shown in 'Others.' Students can request course withdrawal for same courses after rejection.

### 수강신청취소 승인처리 방법(교원용)

■ 수강신청 취소 절차

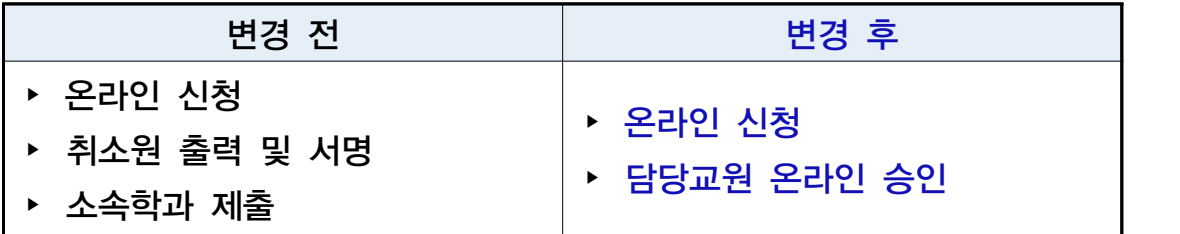

▶ 포털(mySNU) > [승인관리] > [승인처리] > [정규학기수강신청취소신청]

 ※ 온라인 취소신청 시 담당 교원에게 취소내역 문자 및 이메일 알림 예정 ※ 취소 승인 기간 내에 내역 확인 요망

① 승인처리 > 승인요청건수 > 정규학기수강신청취소신청

- ② 승인요청건수에서 담당 과목 취소 신청 건수 확인 가능
- ③ 승인하기 또는 내용보기 버튼 선택
- ④ 수강취소신청자 정보에서 담당 교과목에 대해 취소한 목록 확인 가능 - 팀티칭 강좌의 경우 대표교수에게 수강신청취소 승인권한이 부여됨 - 학생 선택 후 우측 상단(SMS/E-mail)에서 문자 및 이메일 발송 가능
- ⑤ 취소신청자 선택 시 하단에 상세내역 조회 가능
- ⑥ 학생 선택 후 승인 또는 반려 선택

 ※ 반려 시 반려 사유를 반드시 입력해야하며 해당 사유가 학생화면에 기재됨 학생이 반려 건에 대해 수강취소를 재신청할 수 있음 이 경우 이전 신청내용 및 반려사유는 삭제됨

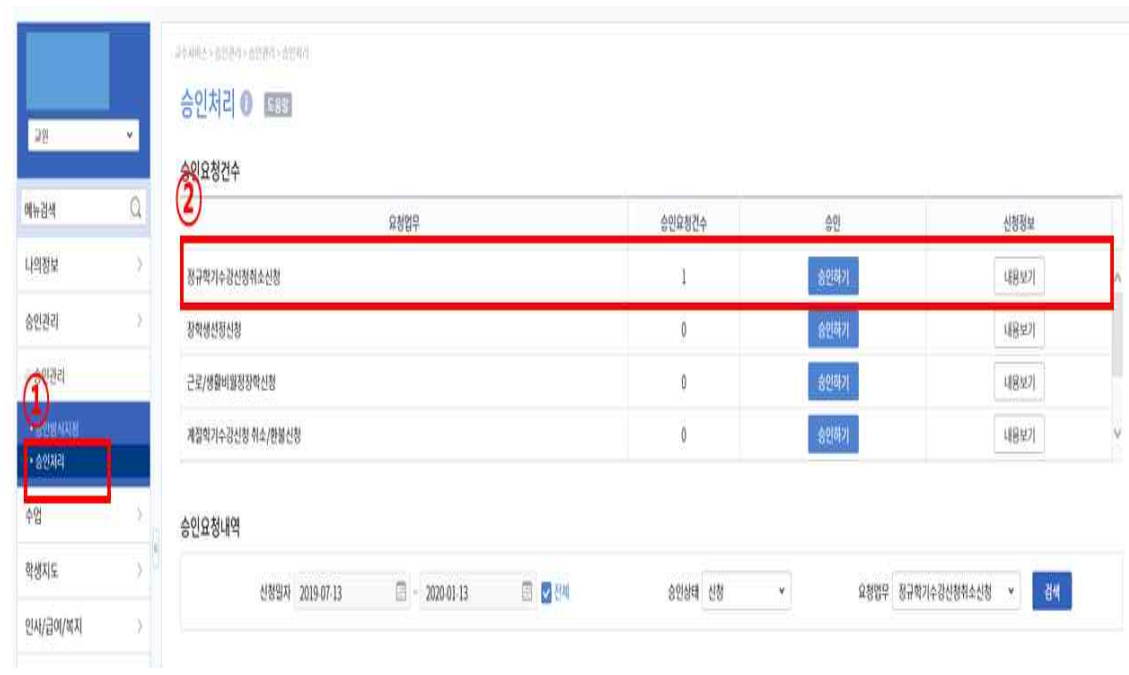

※ 참고 자료 (① - ③)

※ 참고 자료 (④ - ⑥)

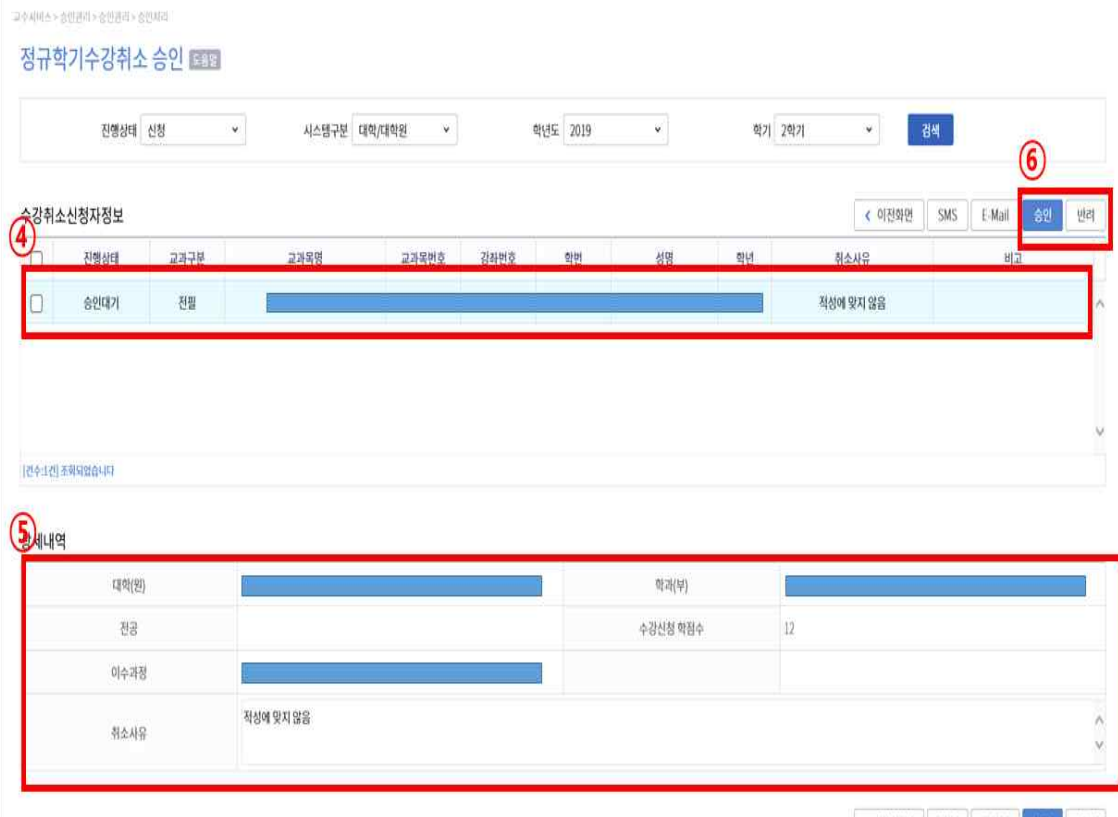

<mark>< 이전화면 SMS E-Mail 승인 면려</mark>

# 수강신청취소 승인처리 방법(직원용)

#### ■ 수강신청 취소 절차

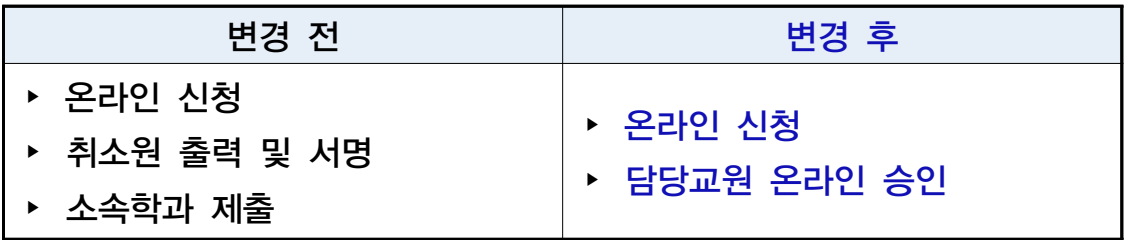

### ▶ [수업] > [수강변동관리] > [정규학기수강취소승인]

○ 학번 입력 > [조회(Search)] 클릭 > 수강신청취소 신청내역 > 승인/반려 처리

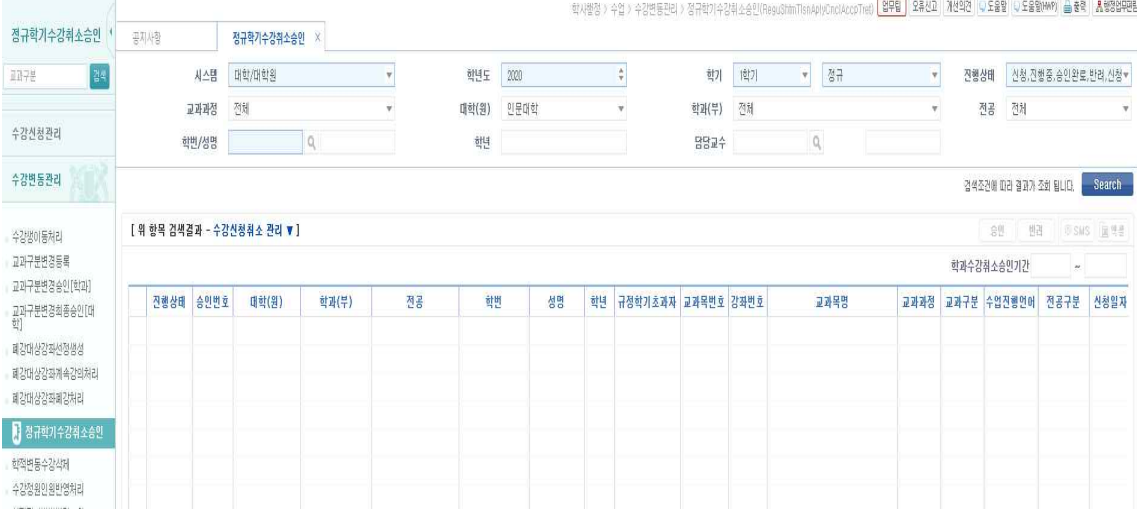

○ 학과(부)에서의 승인/반려처리 없이 교원 승인 시 수강취소 처리 완료

○ 교원 수강취소 미승인내역 조회 및 학과(부)에서 승인/반려 처리 가능 ※ 현재 본 메뉴의 승인권자가 소속학과로 설정되어 있으나, 정규학기 취소

승인기간 이전 승인권자를 개설학과로 변경할 예정임

- 접수된 취소내역 확인 미승인내역이 있는 경우 학과(부)에서 수업일수 1/2선 2020. 10. 26.(월)까지 승인 가능하도록 담당 교원에게 안내
- 승인 미처리 건은 학생 취소신청기간 종료 후 2020.10.27.(화)~10.30.(금)동안 처리가 완료되도록 안내 요망